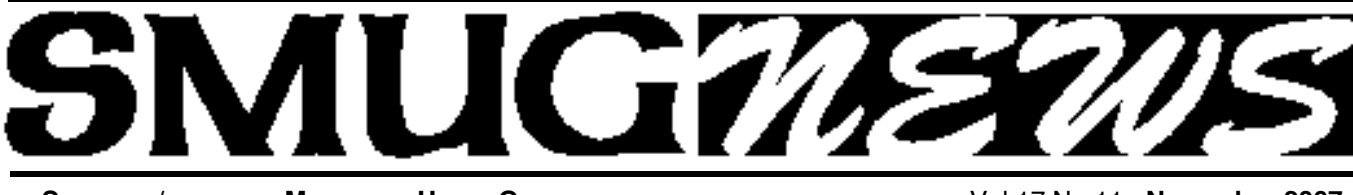

**STANFORD/PALO ALTO MACINTOSH USERS GROUP NEWSLETTER VOL.17 No.11 <b>November 2007** 

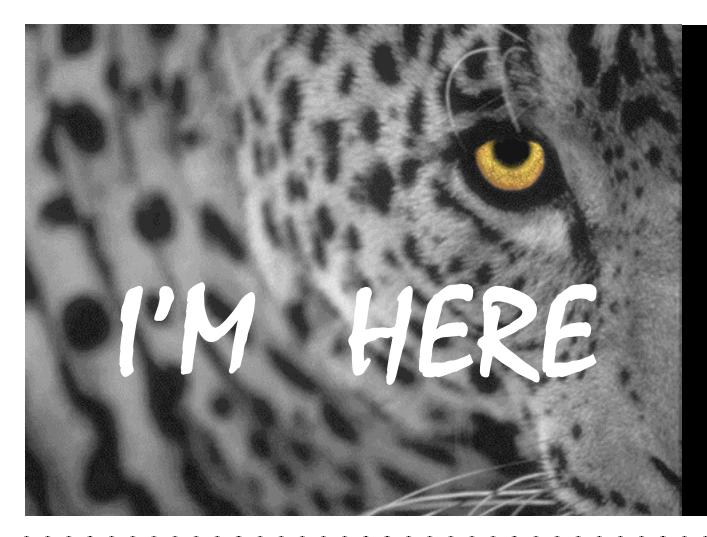

**SMUG Meetings** November 5 & December 10, 2007 Nick Brazzi from the Apple store will demo

**LEOPARD** *Part ONE and PART TWO*

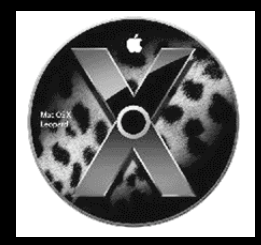

**October Meeting Report:** by Dave Strom—Vice president & director

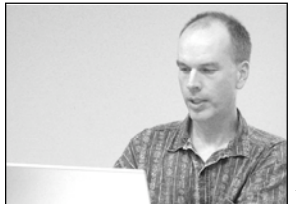

**PRESENTATION 1 Sandvox, Karelia Software presented by Dan Wood. (www.karelia.com)**

Dan showed a beta version of

Sandvox that was likely to be released the next day.

Sandvox is a website builder for the rest of us. (iWeb is nice if you have a .mac account, but it is lacking otherwise.) Sandvox works by you making the web pages, which you can then upload them to any hosted website. Sandvox does not require any specific abilities on your website.

He started to build a website. He started by bringing up a document window, which shows several website designs (there are about 40). He chose one, and began typing text to replace the default text. (The default text is, of course, the usual weird nonsense-Latin filler text that you see in programs like this, and like with iWeb.)

When you choose fonts, you want to use those that also show up on a Windows machine. He selected Web-safe Mac/Windows in the Font window. (Hmm, I missed him making a neat-looking font when he was converting text.)

He added a photo album page. He brought up the media browser for iPhoto and selected an album (pretty simple to do). He decided to add a little text, so he added a text page. *Note: If you have the Sandvox Pro version, you can add your own HTML code to these web pages. Sandvox added two links for the photo album and the text page; he was making a new SLAC page with photos and text information.*

**.............** 

Weblogs! He did a SLAC weblog! Then he auto-added a page inside the weblog. (He added "SLAC purchased by Microsoft." Well, you can't believe everything you read in a blog.) The blog headlines occur in reverse chronological order. If you use RSS, you can have a subscribe-to-RSS feed on your Sandvox weblog.

Pagelets. You can create just a little section of a page. Add bits of text, photos, etc. Dan added a text pagelet to the right side of a web page, and a photo pagelet. You can also add movies and Safari links.

*October Meeting Report continued on page 2*

#### **IN THIS ISSUE**

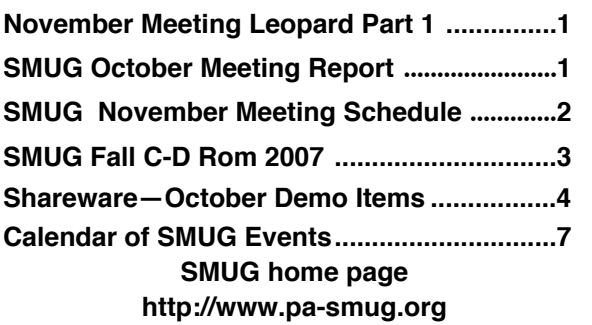

#### Smug Contacts

**SMUG Office** *P.O. Box 19466 Stanford CA, 94309*

**WEB SITE**  $http://www.pa-smug.org$ 

**Club Mailing List**  $s$ *mugusergroup@yahoogroups.com* 

#### **BOARD OF DIRECTORS**

**Steve Bellamy** President (650) 854-5895 steve@leonead.com

**David Strom,** Vice President /Director (650) 574-8398 davstrom@mac.com

**Scott Spencer,** Treasurer smug \_ info@pobox.com (650) 854-5495

**Jim Thornton** Director jimthornton@mac.com (408)252-7364

**Ric Smith,** Director  $ric@garlic.com$ 

**NON-BOARD OFFICER David Strom,** Vice President

#### **COMMITTEES**

**Scott Spencer**  Membership Assistant smug \_ info@pobox.com (650) 854-5495

#### **NEWSLETTER Lorrie Bleiler** Editor/Designer **(**650) 948-1400 phone /fax bleiler@pa-smug.org

**John Schipper,** Staff Writer **(**650) 493-8048

**John Kaufmann,** Distribution (650) 494-0703 grovejohn@sbcglobal.net

**S H A R E W A R E** Owen Saxton (650) 966-1775 ohsaxton@earthlink.net

**WEB SITE Steve Bellamy** Webmaster (650) 854-5895 steve@leonead.com

## **SMUG Monday November 5 MEETING SCHEDULE MONDAY 6:30 - 9:00** November Meeting at the Redwood Room **6:30 - 7:00 Q & A 7:00 - 7:30 SHAREWARE:** *Dave Aston* **7:45 - 8:00 Break 8:00 - 9:00 Leopard:** *Nick Brazzi (From the Apple Store)* **9:00 Raffle: Leopard surprises**

#### *October Meeting Report continued from page 1*

*CRASH!* Oh well, this version of Sandvox is Beta. He had trouble opening the current webpages he was building. The software will bring up a request to report to them. Anyhow, to continue…

Sandvox auto-saves your website. Since this is beta, Dan bravely forged on and ended up making new webpages, for SMUG.

Publishing. Sandvox asks, "Where will your Web site be published?" Your choices are on this computer, etc. He asked the site to be published. Looks the same as it does in Sandvox; Sandvox uses Safari to display.

To create a link, Dan highlighted text, and then selected Create a link. Now a user can click the link and go there (Dan opened the link he made in Safari).

The Sandvox Pro version allows you to add your own HTML code, and it has some Google tools. Regular price is \$79.

The Sandvox Pro version lets you look at the HTML code, and also Edit Raw HTML; Dan brought up a window and added a little HTML code.

Dan suggested liveoakhosting.com/sandvox to host a Sandvox-created website. SMUG is hosted by machighway.com.

#### **PRESENTATION 2**

i**Work** *(\$79***) presented by Nick Brazzi from the Palo Alto Apple store.**

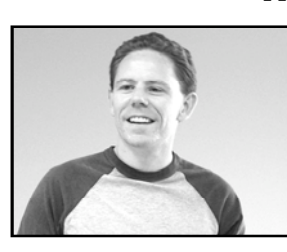

iWork is Apple's alternative to MS office. It has three applications:

#### **Pages, Keynote, and Numbers.**

Nick will focus on the new features, so he will talk about Numbers the most.

**PAGES**: iWork word processor and page layout–

There are two categories for document templates: word processing, and page layout (like newsletters and magazines). You can open and export Word documents. Keynote is more different from PowerPoint than Pages is from Word; you might lose stuff with Powerpoint/Pages transitions, for example. iWork will import all Appleworks documents except database.

# **SMUG FALL 2007 CD-ROM**

#### **This table of contents of the Fall CD-Rom will be printed only this month and then it can be found on the SMUG's web site http://www.pa-smug.org**

#### **AUDIO & MUSIC**

AudioLobe 2.0 Cog 0.06 iRecordMusic 1.6 build 434 MP3-Info CMM 1.4 Music Man 2.1 Radiosity 1.5

#### **COMM**

FeedForAll 2.1 GyazMail 1.5.6 Inquisitor 3.0v47 SafariSource 1.7.2 Share 1.2 Skype 2.6.0.151 Teleport 0.10pr4 Vienna 2.2

#### **DESIGN & GRAPHICS**

Cenon 3.83 FastIcns 3.1 Fruits Illustrated 1.0 Sweet Home 3D 1.0

#### **FUN AND GAMES**

Best Kakuro 2.4 (PPC) Tasty Planet 1.0.1 The Time Portal 1.04

#### **INTERFACE**

Conjure 1.3 ICeCoffEE 1.4.4 Keyclick 1.1.6 Overflow 2.5.2 Refresh Finder 1.2.2 Show Hide Invisible files 1.6 Visor 1.2.1

#### **KITCHEN SINK**

AlgeBasics 3.0 (PPC) Enigma Simulator 1.1.1 Librarian Pro 1.0.8 Library Books 2.5 Planbook 1.0

#### **MULTIMEDIA**

.

CocoViewX 0.9.6 ffmpegX 0.0.9xr2 FLV2iTunes 0.9.3 Miro 0.9.9.1 PhotoExpress 2.1 Wimpy Desktop FLV Player 2.01

#### **PRODUCTIVITY**

Bean 0.9.8 Birthday Bar 0.8 Birthdaybook 4.4 FlexTime 1.2 gMailContacts 1.2.1 iCalViewer 2.1 Jotter 1.4 Nisus Thesaurus 1.0.5 OS X Word Lookup 1.0 Park 0.9 TimeLog 3.1.2 WordService 2.6.1 (PPC)

#### **UTILITIES**

ChangeShortName 1.3 File List 1.2 (PPC) Fink 0.8.1 Folder Splitter 0.9b8 HexEdit 2.0 (PPC) Hibernate 1.0 (PPC) iBackup 2007 5.2.6 MacPorts 1.5 MagicMirror 1.4.1 PortAuthority 2.4 Porticus 1.0b4 RealDiskBrowser 1.1.5 Rember 0.3.4b SIMBL 0.8.1 Trash X 1.8 YemuZip 2.2

#### **WIDGETS**

Delivery Status 3.7 Scenario Poker 2.7.2 Science Centric Widget 1.1 **STOCK CONTENTS Graphics** GIFBuilder for OSX 1.0 (PPC) Goldberg X 2.5 (PPC) GraphicConverter X 6.0.1 \* JPEGDeux 1.8 (PPC

#### **Internet**

AOL Instant Messenger 4.7 (Cbn) Camino 1.5.1 \* Eudora 8.0b1 \* Fetch 5.2.1 Firefox 2.0.0.7 \* Interarchy 8.5.3 Internet Explorer X 5.2.3 (PPC) Java Embedding Plugin 0.9.6 (PPC) MT-NewsWatcher X 3.5.2 Netscape MRJ Plugin X 1.0.1 (PPC) OmniWeb 5.5.4 Opera 9.23 \* RealPlayer X 10.1 (503) \* SeaMonkey 1.1.4 \* Thunderbird 2.0.0.6 \* Windows Media Player X 9 (PPC)

#### **Others**

BBEdit Lite 6.1.2 (Cls & Cbn) BBTidy 1.0b10 (PPC) MacTracker X 4.3.1 \* MP3 Rage 5.8.4 (Cbn) Tex-Edit Plus X 4.9.8 (PPC) \* TextSoap 5.6.1 TextWrangler 2.2.1

#### **UTILITIES**

Adobe Reader 7.0.5 (PPC) AntiWordService 2.0.1 (PPC) Application Enhancer 2.0.3 Default Folder X 3.0.6 \* FinderPop 2.0.1 PopChar X 3.2 \* TinkerTool 3.7d \*

\* New or updated since the previous CDOQ

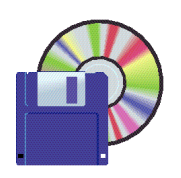

**Shareware News NOVEMBER Demo Items** Demo by Dave Aston

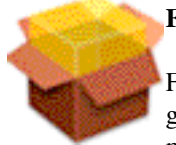

#### **Fink 0.8.1**

Fink uses Debian tools like dpkg and aptget to provide powerful binary package management. You can choose whether you

want to download precompiled binary packages or build everything from source. *Requires OS X 10.4+. Free.*

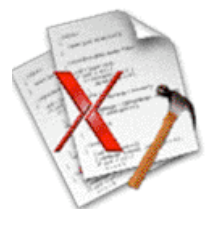

**FinkCommander 0.5.4**

FinkCommander is an open-source, graphical user interface for the Fink software packaging system for Mac OS X. It provides an intuitive front-end to the Fink commandline tools for downloading and installing Unix software.

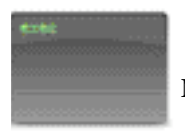

#### **MacPorts 1.5**

MacPorts Project's main goal is to provide an easy way to install various open-source software products on the Darwin OS family (OpenDarwin, Mac OS X and Darwin). *Requires OS X 10.4+. Free.*

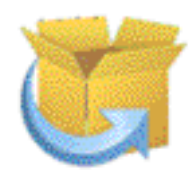

#### **PortAuthority 2.4**

PortAuthority provides a graphical user interface for the MacPorts package management system for Mac OS X. MacPorts is a powerful command-line tool for installing and updating a variety of Unix-based applications for the Mac. Its power, though, comes at the cost of some complexity; in the past the only way to utilize MacPorts was to type in various commands into the Mac's Terminal application, which can be intimidating for those users without a Unix background.

*Requires OS X 10.4+. \$20.00*

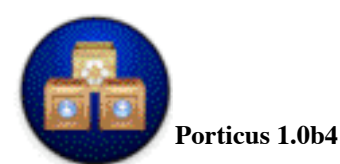

Porticus is a Cocoa GUI for the MacPorts package manager. MacPorts provides ready to build open-source software packages modified to compile and run on Mac OS X. The MacPorts project provides a TCL command line tool to manage installation, update and activation of the port packages. Porticus provides a GUI front-end to this tool. *Requires OS X 10.4+. Free.*

#### $\mathbf{c}$

#### **Refresh Finder 1.2.2**

Refresh Finder allows you to have a "refresh" button in the Finder just like the one you are used to in Safari. Refresh Finder is a wrapper around an AppleScript with an icon you can drag into your Finder window's toolbar. *Requires OS X 10.4+. Free.*

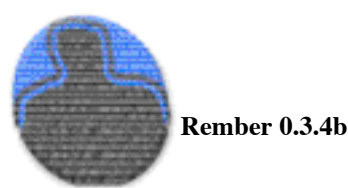

Rember is a front-end GUI to the 'memtest' command line memory testing program. This application will allow the user to select the number of test loops, as well as the amount of memory to test. There is a 'Log' tab that will allow the user to monitor memory testing. The user can toggle a 'verbose' switch to limit the amount of output.The user can choose to quit Finder and other applications. Defective memory can cause computers to malfunction, crash, and behave in a variety of ways which can sometimes baffle end users and computer technicians alike. Apple provides hardware test CDs with most of their products, and there are some third-party utilties for Mac OS X which perform memory testing. In my experience, these tools have not always been able to quickly and efficiently diagnose memory problems. Rember has been designed to simplify the testing, and diagnosis of these problems. This software is free, and is covered under the GNU GPL. Please read accompanying "COPYING" file for more info.

#### **Features:**

- Easy to use testing console
- Human-readable test report summarizes test results
- Memory information window displays DIMM status
- And more...

*Requires OS X 10.3.9+. Free.*

In both Pages and Keynote, you can start with a blank template.

Again, when you see that nonsense-Latin text that usually has the word Ipsum in it, you replace that text.

A big new Pages feature: an interactive toolbar at the top. Nick brought in a picture, and the toolbar changed to match the properties of a picture. You can choose the picture to be inline or floating picture. (Previous version called it fixed on page or move with text.) When a picture is inline, you cannot move it around like a floating picture.

Options for text wrapping (how the picture interacts with text): wrap on top/bottom, all around, or no wrap.

When you highlight the text, you get the tools for text (Font, italics, etc.). Fonts: you can open a window to get more fonts.

Shapes: You can add a shape, such as a bar on the side of the text. Then go into the inspector and change the bar's properties to graphics (color fill, gradient, etc.), text, etc. Double-click on a shape and you can type inside of it. You could have the shape fill be none, and then that shape's text will be in that shape (an oval, for example.)

You can track changes. You get a bar on the side, and tracking is turned on. Nick did some edits. He changed iWorks to iWork, and it said, "deleted letter s". He added a paragraph; Pages says "someone added paragraph". This information is saved as metadata in your document. To include such data when you send an iWork document, remember that iWork files are really packages, so you would need to zip the document before you email it.

Nick saved the iWork document as a Word document on his desktop. You can drag a Word doc to your Pages icon to open it in Pages, and Pages will say that some things are not supported. We were wondering if the tracking survived the conversion.

iWork is not as robust as Word, but it is a LOT easier to use. Apple tried to boil down what you most often want to do. Word is harder to figure out than Pages in how to do a wrapped/floating picture, although it has a lot more features.

In the Insert menu, there is an option for footnotes. (Note from Dave: I bet indexing is in there somewhere also.)

Page Layout shows a pages source list; you can find the page layout templates more easily.

Nick wanted to lay out a title bar for his page layout. He added a shape and a text box. You can pick up the text box and move it, double-click and put it inside the shape. He made the shape colors less hideous. Then Nick brought in a picture, and he wanted to get rid of the white background in the picture (since it is extra border that is not needed). Nick did instant alpha: transparency. He clicked on the white area and dragged until he got the

*October Meeting Report- continued from page 2* white out. He made most of that picture transparent so that the white area mostly vanished, and then the picture goes into the title he is making more nicely (no spacehogging white border).

> On another picture, Nick did instant alpha again, and showed what it is trimming out. A tree did not go out of the picture, although he got rid of the sky. So Nick set a Mask: he set a box to get rid of the trees. You can also mask with shape, and then you get nice ovals and so on to shape your pictures.

#### **KEYNOTE:** iWork PowerPoint–

Nick had a slideshow showing iWork. It showed all the slides he built on the left (like PowerPoint does). Press play to go thru them.

Nick got to "a boring slide," and he wanted its Pages, Keynote, and Numbers icons to fly around. So he did a smart build. He deleted the boring pictures, and started with a blank page. He brought in smart build and chose the Shuffle effect. He dragged it into the slide and animated the three icons. (He did not have to open the inspector to do this.) He chose Shuffle with 3 images, and animated them.) Keynote flips thru the 3 images in the one slide.

You can use your Apple remote to control the Keynote slides.

You can export the presentation in several other formats: as QuickTime, PowerPoint, PDF, images, Flash SWF, HTML, or iPod. Yes, you can put the presentation on an iPod and carry it with you everywhere.

You can record a narration for the Keynote presentation. Use Record Slideshow. It records your voice, and records when you click to advance the slides.

#### **NUMBERS:** iWork spreadsheet–

Numbers works differently than Excel, where you have a spreadsheet with tabs at bottom for different spreadsheets. In Numbers, you have a sheet that functions like a sheet of paper, and you put what you want on it (like a spreadsheet table). Nick put a table on the sheet. He went to sheet 1, and deleted the table so he could start with a blank sheet. Then he added a new table, choosing a table with header (naturally, there are different styles you can choose). He set his headers: description of work, hourly rate, etc. (The text was set to wrap in the header cell.) Then on the left, he put in a date. Then he put in the work he did (he widened the column here, like you can in Excel). Nick put in data on the top row (\$100 an hour, 5 hours worked) and he had the spreadsheet calculate the fee. You can use simple expressions or drag and drop to make the formula for the calculations.

Nick did \$ formatting, then he selected the entire column to update it to \$ formatting. You can also do formatting to

*October Meeting Report- continued on page 6*

#### *October Meeting Report- continued from page 5*

add and subtract decimal places.

Nick did a little work with the number of hours worked column. He wanted a range so the entries would always be 1-12, in increments of 15 minutes. He created a slider for that cell window, and set the option to minimum of 1, maximum of 12, and increment of 0.25. From then on, for any class cloned from that cell, Nick could use the slider to set the numbers in the cell.

Oops, you forget to add a row! In the top row, there is a little handle that allows you to add a new row. There is the same sort of handle for adding columns in the leftmost column at the bottom. You can set a cell as a checkbox (yes or no data, like day or night). You can also add a column before/after from any column.

Dates can be filled in automatically, just click on one date cell and drag down into cells below to fill them in.

Nick showed another way to put in a table. He opened the Address Book, dragged over to a sheet, and that action spawns data based on the Address Book. You can hit Unhide to show all the columns to get TONS of rows and info, and you can then delete/hide what you don't want.

You can graph data in a couple of columns. (Nick is not real versed in that, but he did make one.)

Printing in Excel is, well interesting. Numbers has a Print View. A little button at the bottom shows how the sheet will look on the printed page. In Print View, you can pick out an object on the sheet and move it. Or you can take the content slider and adjust that!

Oh, you can convert currencies(Cell inspector). Anyhow, you can easily arrange the pages to print to look nice and neat.

You can import from Excel; this shows up as one table. To export to Excel, you must pick one table.

*Note from Dave: Numbers did something I did not think software could do: it made spreadsheets look fun.*

### **UPCOMING MEETINGS**

**Nov. 5: Apple "Leopard Part 1"** *Nick Brazzi*

**Dec. 10: Apple "Leopard Part 2"** *Nick Brazzi*

**January 7, 2008** *Ed Clark* from Keeble & Shucat will be talking about about the latest on cameras.

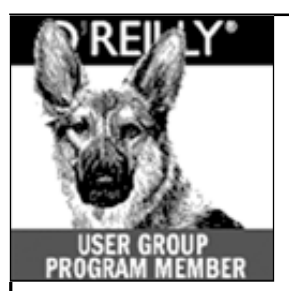

#### **O'Reilly books has o ff e red SMUG Users Group discount of 35% off all books.**

The discount code stays the same--**DSUG.** And don't forget O'Reilly still offers free shipping on orders of **\$2995** or more in the US.

**ONLINE: www.oreilly.com PHONE: 800-998-9938 E-mail: order@oreilly.com use discount code DSUG** 

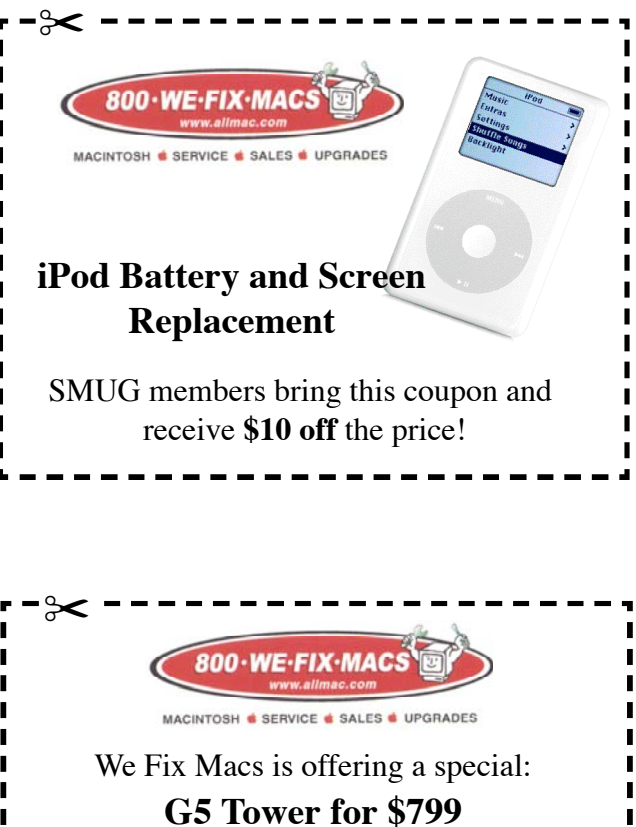

to SMUG members only must bring this coupon

# **Calendar of Events**

#### **Monday November 5 General Meeting:**  Redwood Room bldg.48

Stanford Linear Accelerator Center (SLAC), 2575 Sand Hill Road, Menlo Park

**November 15** Board of Directors meets at 7:00 pm at the Printers Cafe on California St. in Palo Alto.

**November 23** DEADLINE for Newsletter articles and Calendar items to be submitted by email to <**bleiler@pa-smug.com>**

# **NOVEMBER 2007**

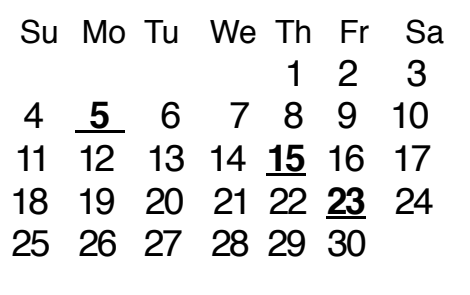

# **DECEMBER 2007**

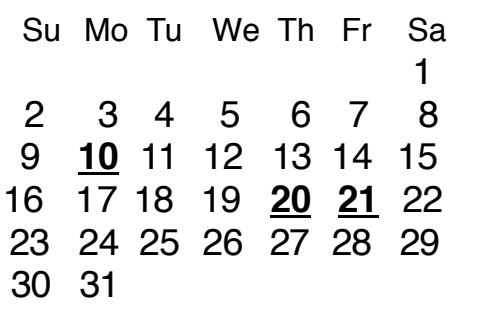

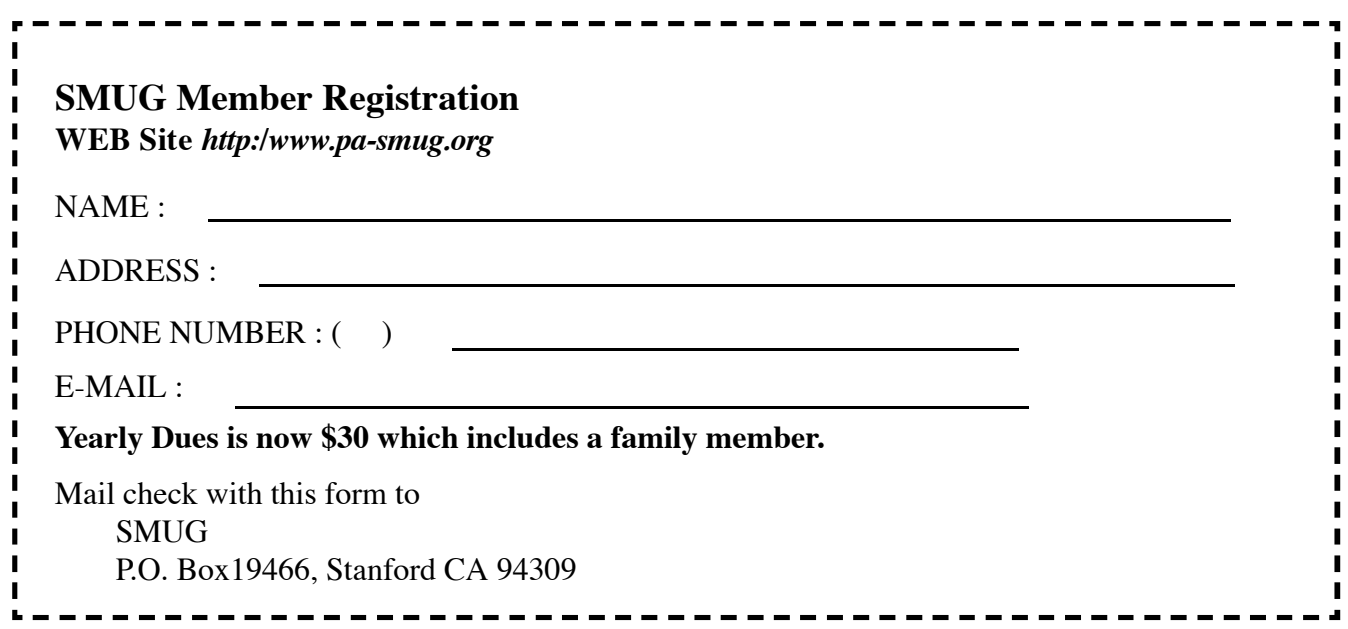

# **SMUG**

**S**TANFORD/PALO ALTO **MACINTOSH U**SER **G**ROUP

#### **P.O. Box 19466 Stanford, CA 94309 http://www.pa-smug.org**

Happy Thanksgiving

**SMUG MEETINGS**  N **MONDAY NOVEMBER 5, & DECEMBER 10, 2007** Nick Brazzi From the Apple store will demo

**LEOPARD**

*(November Part One - - December Part Two)*

Meeting will be held in the Redwood Room bldg.48

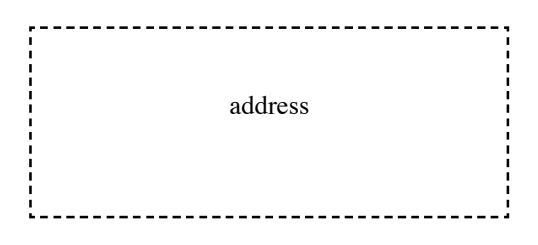

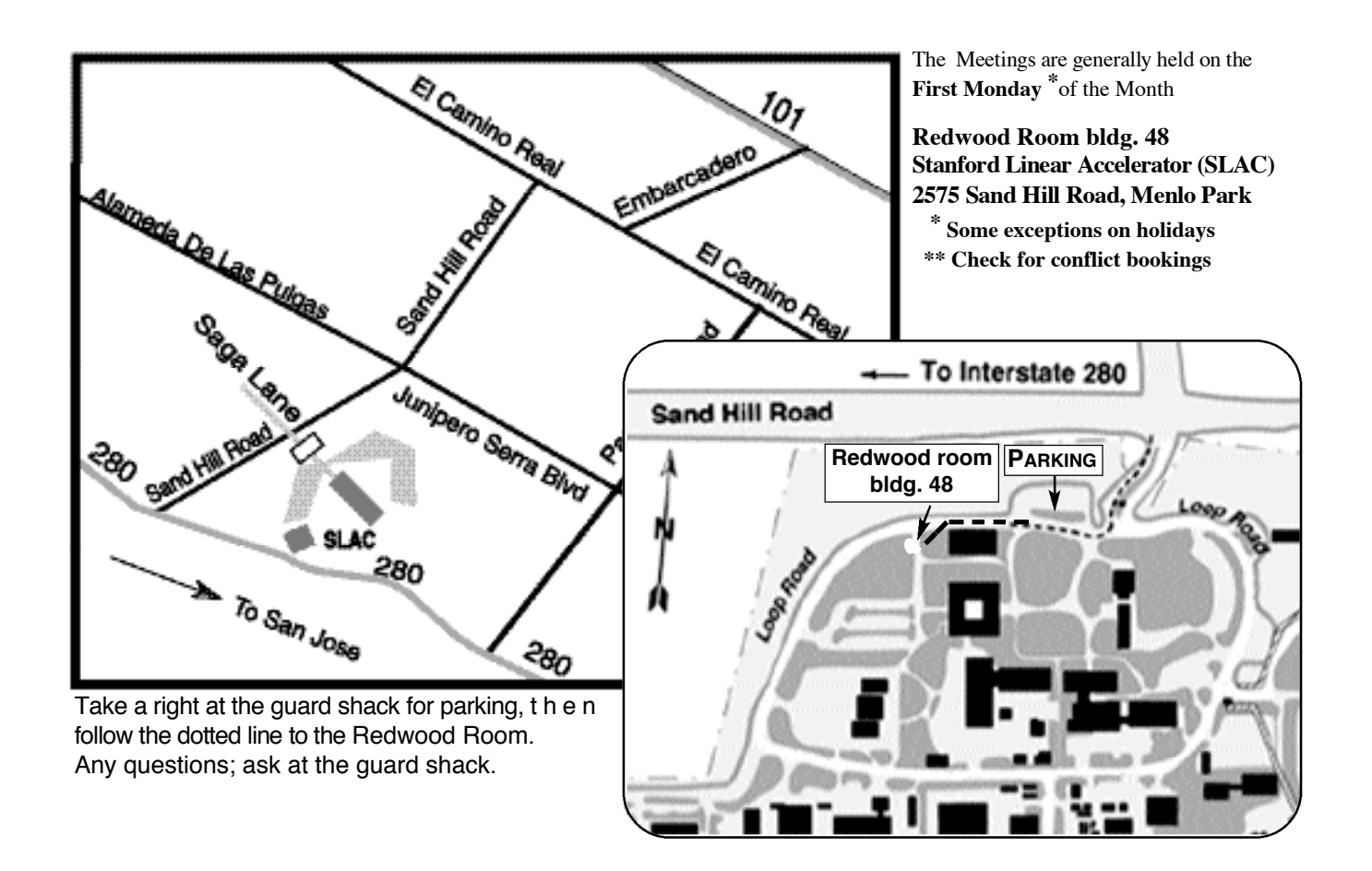